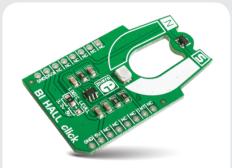

BI HALL click

### 1. Introduction

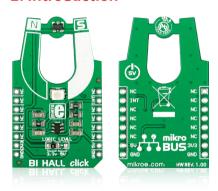

BI HALL click<sup>™</sup> is a simple solution for adding a bipolar Hall switch to your design. It carries the Melexis US2882 bipolar Hall-effect switch and a 74LVC1T45 single bit, dual supply transceiver. BI HALL click<sup>™</sup> communicates with the target board through the mikroBUS<sup>™</sup> INT line. The board is designed to use either a 3.3V or 5V power supply (which also defines the logic level of the output signal).

## 2. Soldering the headers

Before using your click™ board, make sure to solder 1x8 male headers to both left and right side of the board. Two 1x8 male headers are included with the board in the package.

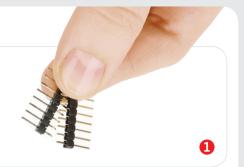

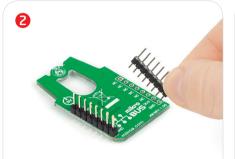

Turn the board upside down so that the bottom side is facing you upwards. Place shorter pins of the header into the appropriate soldering pads.

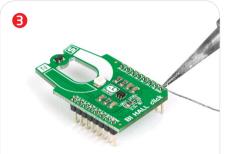

Turn the board upward again. Make sure to align the headers so that they are perpendicular to the board, then solder the pins carefully.

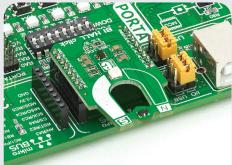

### 4. Essential features

A bipolar Hall effect sensor is sensitive to both north and south pole magnetic fields. BI HALL click outputs a HIGH logic level when exposed to a south pole magnetic field, and a LOW logic level when exposed to a north pole magnetic field. When removed from a magnetic field, the logic level stays in its previous state. It's suitable for any application where alternating north and south poles are used to ensure switching. For example, to measure rotary speed by utilizing a ring magnet with north and south poles.

# 3. Plugging the board in

Once you have soldered the headers your board is ready to be placed into the desired mikroBUS<sup>TM</sup> socket. Make sure to align the cut in the lower-right part of the board with the markings on the silkscreen at the mikroBUS<sup>TM</sup> socket. If all the pins are aligned correctly, push the board all the way into the socket.

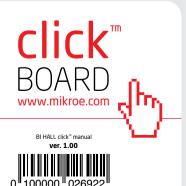

### 5. BI HALL click™ board schematic

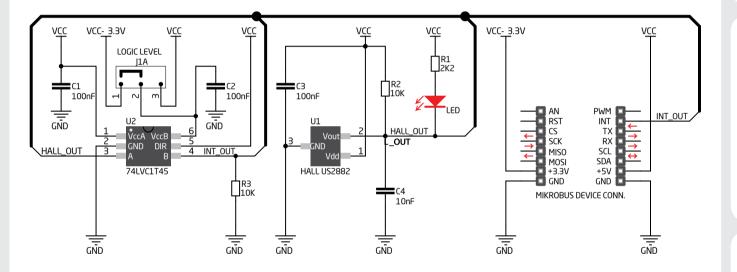

## 6. SMD jumper

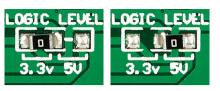

To switch between 3.3V and 5V power supplies, use the on-board zer-ohm SMD jumper. By default it's soldered in the 3.3V position.

## 7. Code examples

Once you have done all the necessary preparations, it's time to get your click<sup>m</sup> board up and running. We have provided examples for mikroC<sup>m</sup>, mikroBasic<sup>m</sup> and mikroPascal<sup>m</sup> compilers on our **Libstock** website. Just download them and you are ready to start.

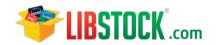

## 8. Support

MikroElektronika offers **free tech support** (www.mikroe.com/support) until the end of the product's lifetime, so if something goes wrong, we're ready and willing to help!

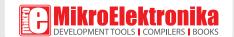

# **X-ON Electronics**

Largest Supplier of Electrical and Electronic Components

Click to view similar products for Magnetic Sensor Development Tools category:

Click to view products by MikroElektronika manufacturer:

Other Similar products are found below:

AS5134 AB MMC5633NJL-B MIKROE-1647 MIKROE-1646 EVAL-CN0332-PMDZ AS5510-WL\_EK\_DB ADA4571R-EBZ AS5170A-SO\_EK\_AB 4366 AS5013-QF\_EK\_AB AS5040 DB V2 AS5047D-TS\_EK\_AB AS5048A-EK-AB-STM1.1 AS5048-TS\_EK\_DB AS5050A-QF\_EK\_AB AS5132 DB AS5132-PB AS5145B-EK-AB-STM1.0 AS5147P-TS\_EK\_AB AS5162-EK-AB AS5172B-TS\_EK\_AB AS5247-MF\_EK\_SB AS5247U-TQ\_EK\_AB AS5247U-TQ\_EK\_SB AS5306-TS\_EK\_AB AS5311-TS\_EK\_AB AS5510-SOIC8-AB AS5600-SO\_EK\_AB AS5600-SO\_EK\_ST AS5601-SO\_EK\_ST AS5601-SO\_RD\_ST AS5X47U-TS\_EK\_AB SD4Y-EK-XX USB I&P BOX EVAL-CN0323-SDPZ EVAL-CN0368-SDPZ DFR0033 S2GO3DSENSETLV493DTOBO1

S2GOCURSENSETLI4970TOBO1 TLE5012BE5000MS2GOTOBO1 TLE5014PROGKITTOBO1 EVB90316-DC EVB90316-GO
EVB90333-DC EVB90393 EVB922xx MMC5983-B EXTENSION BOARD V.4.0 HAL USB PROGRAMMER TOOL V.1.0